## Исследование оптического метода формирования пространственных спектров изображений и сигналов

#### 1. Предварительные замечания.

Когерентно-оптические системы возникли и получили распространение вскоре после создания в начале 60-х годов источников когерентного излучения - лазеров, и в настоящее применяются для решения различных задач обработки информации. По сравнению с цифровыми системами оптические системы обладают более высоким потенциальным быстродействием, меньшими габаритами и энергопотреблением.

Наибольшее применение к настоящему времени нашли самые простые однокаскадные оптические процессоры, в основе работы которых лежит свойство линзы выполнять преобразование Фурье. Суть его состоит в следующем. Если известно распределение амплитуды света  $E(x, y)$  в передней фокальной плоскости P линзы Л (рис.1), то распределение амплитуды света  $E_1(x_1, y_1)$  в задней фокальной плоскости линзы  $P_1$  может быть найдено как Фурье-образ распределения  $E(x, y)$ :

$$
E_1(x_1, y_1) \Box \int_{-\infty}^{\infty} \int E(x, y) \exp \left[ -i \frac{2\pi}{\lambda F} (x_1 x + y_1 y) \right] dx dy, \tag{1}
$$

где *х*, *у* - прямоугольные координаты в плоскости  $P$ ; *x*<sub>1</sub>, *y*<sub>1</sub>- координаты в плоскости  $P$ <sub>1</sub>; *F*фокусное расстояние линзы;  $\lambda$  - длина волны светового излучения. Необходимым условием выполнения соотношения (1) является отсутствие аберраций в линзе  $\pi$ . которую называют интегрирующей, в пределах рабочей зоны, т.е. там, где поле  $E(x, y) \neq 0$ . Вид распределения  $E(x, y)$  зависит от прозрачности транспаранта, помешенного в плоскость  $P$ , и освешения его когерентным светом.

Теоретические расчеты по формуле (1) можно проводить непосредственным вычислением, однако они упрощаются, если воспользоваться известными свойствами преобразования Фурье (фурье-преобразование от произведения, теорема свертки и др.). когда  $E(x, y)$  является функцией с разделяющимися Кроме того, в случаях, переменными, двумерный интеграл (1) превращается в произведение двух одномерных, а выходной сигнал  $E_1(x, y)$  - в произведение двух независимых распределений по ортогональным координатам.

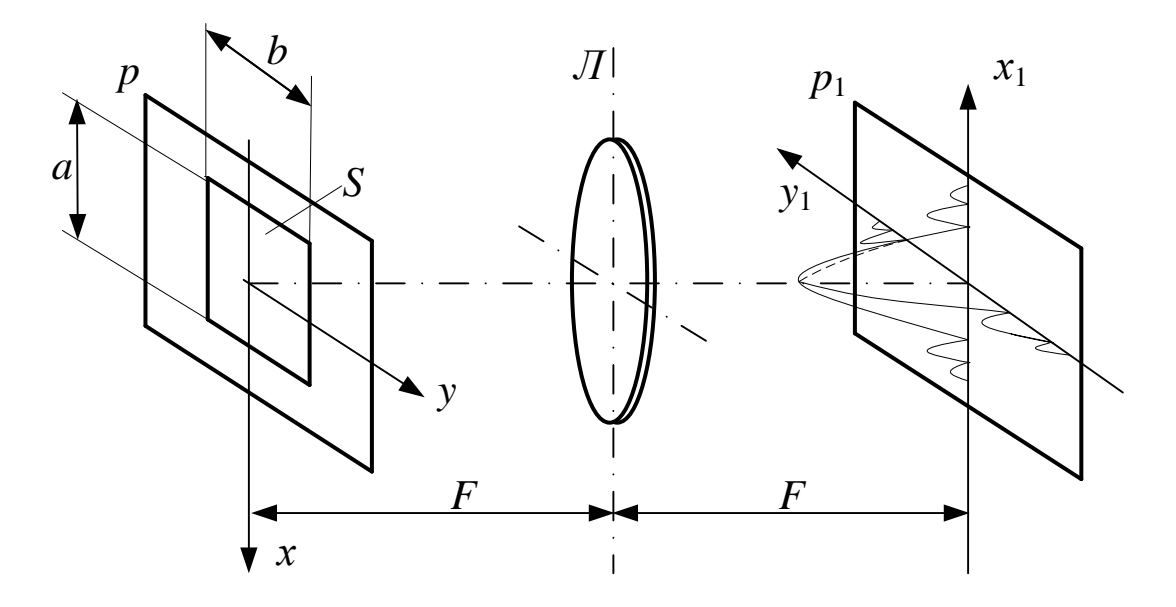

Рис.1. Оптическое преобразование Фурье

Например, если транспарант представляет собой непрозрачный экран с отверстием прямоугольной формы, а освещение транспаранта в пределах отверстия – равномерное, то распределение амплитуды света в фокальной плоскости *Р*1 будет описываться формулой

$$
E_1(x_1, y_1) \Box \frac{\sin(\pi a x_1/\lambda F)}{x_1} \cdot \frac{\sin(\pi b y_1/\lambda F)}{y_1}, \qquad (2)
$$

где *a*, *b*- размеры отверстия по координатам *х* и *y* соответственно.

Если внутри входной апертуры по координате *х* прозрачность транспаранта представляет некоторый пространственный сигнал общего вида *s*(*x*) (отличный от простого видеоимпульса, как в предыдущем случае), то вместо (2) на выходе получается<br> *F*<sub>c</sub>(x, y,)  $\bigcap S(x / \lambda F) \cdot \frac{\sin(\pi by_1 / \lambda F)}{\sin(\pi by_1 / \lambda F)}$  (3) выражение

$$
E_1(x_1, y_1) \Box S(x_1 / \lambda F) \cdot \frac{\sin(\pi b y_1 / \lambda F)}{y_1}, \qquad (3)
$$

где  $S(x_1/\lambda F)$ - пространственный спектр входного сигнала *s*(*x*). Такой подход используется в оптических анализаторах спектра одномерных (электрических) сигналов, которые для обработки преобразуются в пространственную копию и вводятся в оптическую систему с помощью пространственного модулятора света. Вторая координата оптической системы при этом для обработки не используется. Выходное распределение вдоль этой координаты не зависит от сигнала.

В частности, если транспарант выполнен в виде равномерной дифракционной решетки, ограниченной прямоугольной апертурой, то входная функция представляет собой сумму видеоимпульса и радиоимпульса. Видеоимпульс-подставка обеспечивает ввод двухполярного радиосигнала с помощью чисто поглощающего вещественного транспаранта. Именно такой транспарант (пространственный жидкокристаллический модулятор света с модуляцией по интенсивности, далее – ЖК ПМС) используется в лабораторной работе. Расчеты показывают, что распределение света в плоскости  $x_1, y_1$  в данном случае состоит из трех пятен (порядков дифракции), расположенных эквидистантно вдоль направления, перпендикулярного штрихам. Один из порядков (нулевой) формируется вблизи оптической оси (спектр видеоимпульса); а +1-ый и -1-ый порядки (спектр радиоимпульса) – на расстоянии *d* от нулевого, которое определяется

формулой  $d = F \frac{\lambda}{f}$  $\Lambda$ , где  $\Lambda$ - шаг штрихов решетки. Если профиль штрихов решетки отличается от синусоидального, имеются также и пятна более высокого порядка дифракции. Амплитуда света в пятнах определяется преобразованием Фурье от функции профиля штрихов решетки, а форма каждого пятна - преобразованием Фурье от апертуры, ограничивающей дифракционную решетку. Измеряя расстояние между соседними порядками дифракции, можно при известных фокусном расстоянии линзы и длине волны света, найти шаг решетки или ее пространственную частоту, т.е. количество штрихов на единицу длины.

Если вместо простого радиоимпульса на видеоимпульсе подставки в оптическую систему вводится более сложный сигнал, например, ЛЧМ сигнал или фазоманипулированный радиосигнал, широко используемые в радиолокации, то в области первых порядков дифракции будут наблюдаться симметричные положительные и отрицательные составляющие спектров этих сигналов. Спектр вещественного сигнала, как известно, симметричен относительно нуля частотной оси.

Если пространственная частота входного импульса линейно меняется по апертуре (ЛЧМ сигнал), то его пространственный спектр имеет вид, близкий к прямоугольной функции, с протяженностью от минимальной до максимальной частоты, которые присутствуют во входном сигнале.

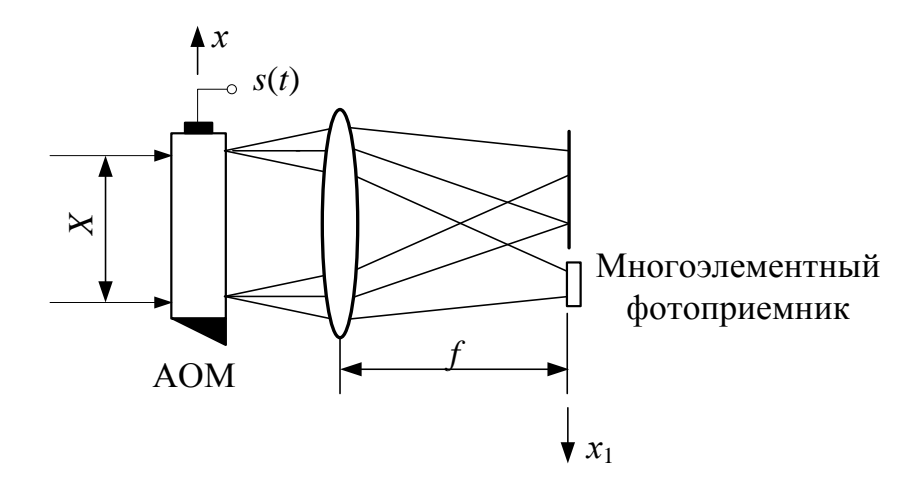

Рис. 2. Акустооптический анализатор спектра радиосигналов

Примером оптического анализатора спектра одномерных сигналов, работающего в реальном масштабе времени, является акустооптический анализатор спектра, рис.2. В этом устройстве ввод сигнала в оптическую систему осуществляется ультразвуковым модулятором, на вход которого подается электрический сигнал. Пространственная копия сигнала, вводимого таким модулятором, движутся во входной апертуре со скоростью ультразвука, но квадрат модуля выходного спектра остается при этом неподвижным, в соответствии с теоремой сдвига преобразования Фурье, и может быть легко зарегистрирован многоэлементным ПЗС-фотоприемником, требующим достаточно большого времени экспозиции.

Одним из применений фурье-процессора является исследование влияния аподизации сигнала на его фурье-спектр. Выбор функции аподизации актуален для апертурных антенн, диаграмма направленности которых и распределение токов по апертуре антенны также связаны преобразованием Фурье. От функции аподизации зависит ширина диаграммы направленности антенны и уровень ее боковых лепестков.

#### **2. Описание лабораторной установки.**

Блок-схема лабораторной установки представлена на рис. 3. Установка включает в себя полупроводниковый лазер 1 с источником питания 2, поляризаторы 3, 5 и 10, нейтральный фильтр 4, коллиматор, состоящий из двух софокусных линз 6 и 7, ЖК ПМС 8, фурье-объектив 9, WEB-камера 11, компьютер 12, блок управления ЖК матрицей 13, монитор 14.

Система работает следующим образом. Свет полупроводникового лазера пропускается через ослабляющие поляроид и нейтральный фильтр, затем проходит через поляризатор, ось которого совпадает с положением оси поляризации молекул ЖК на входе ПМС. Затем пучок расширяется с помощью телескопической системы линз и модулируется в ПМС по поляризации, после чего осуществляется преобразование Фурье входного пространственного сигнала с помощью интегрирующего объектива, в фокусе которого расположена WEB-камера (со снятым объективом). Перед камерой помещен поляроид-анализатор, ось которого параллельна оси поляризатора. Это обеспечивает подавление немодулированной компоненты света, прошедшей через ЖК. Входные изображения вводятся в ПМС из памяти компьютера с использованием одного из блоков управления матрицами цветного видеопроектора. Выходные сигналы WEB-камеры вводятся в память компьютера для дальнейшей обработки и для вывода на монитор компьютера. Поляризация лазера и поляроиды оптической системы настраиваются так, чтобы при подаче максимального сигнала на матрицу на выходе наблюдалась максимальная интенсивность света, а при нулевом сигнале управления интенсивность была минимальной.

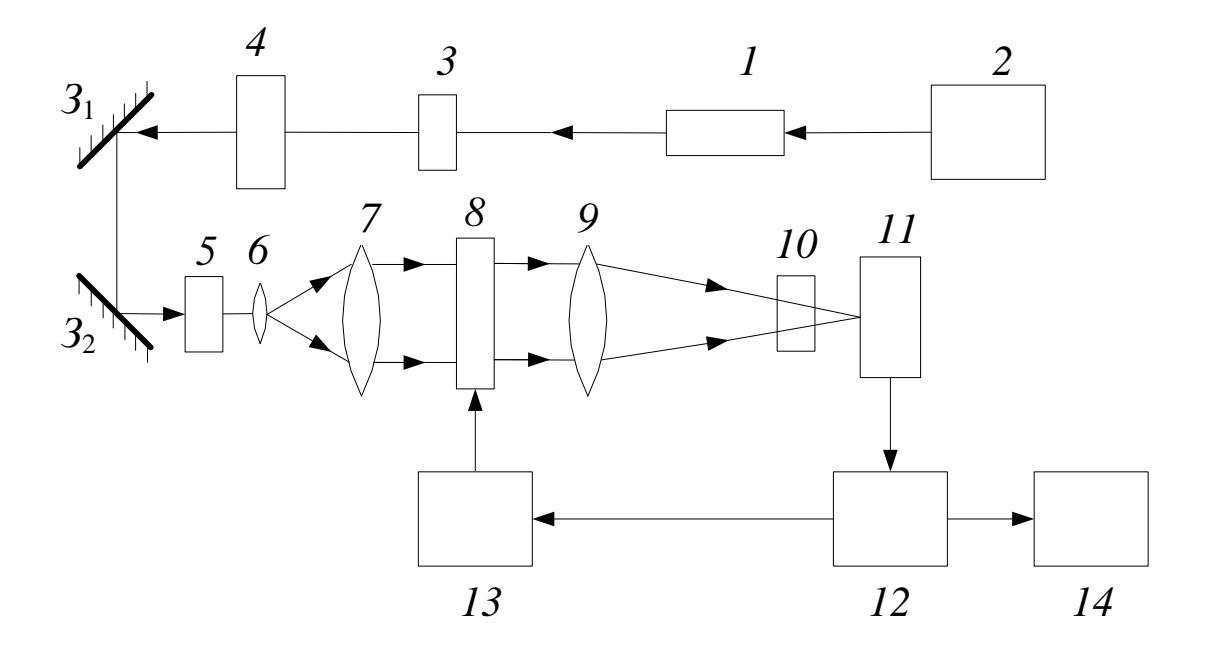

Рис.3. Схема фурье-процессора с жидкокристаллическим устройством ввода информации

Система может работать в двух режимах: в режиме наблюдения фурье-спектра и в режиме коррелятора совместного преобразования. Последний режим используется при выполнении лабораторной работы «Исследование оптического фурье-процессора, часть 2».

Для включения системы необходимо запустить программу «Лабораторная работа» на рабочем столе компьютера, при этом запустится основное окно программы, в котором необходимо выбрать устройство считывания выходных сигналов системы «USB Video Device» и нажать кнопку «Запуск» (в случае изменения устройства преподаватель укажет, какое надо выбрать). После этого на втором мониторе системы появляется второе окно программы, позволяющее выбирать входные сигналы системы.

Выбор пункта лабораторной работы осуществляется во втором окне программы в панели «Выбор пункта». После этого осуществляется выбор входного сигнала системы в панели «Выбор сигнала».

При необходимости настройки поляризаторов потребуется убрать сигнал со входа оптической системы, для этого во втором окне нажать кнопку «Убрать сигнал».

 В данной лабораторной работе используется основной режим работы системы: наблюдение фурье-спектра. В этом режиме входные сигналы выбираются из списка, при этом они строятся компьютером согласно специальной программе и вводятся в оптическую систему после нажатия кнопки «Ввести сигнал». Имеется возможность изменения параметров сигналов вручную. Выходные двумерные сигналы процессора наблюдаются в основном окне программы. Для получения сечения выходного распределения по горизонтальной координате необходимо в панели «выбор строки сечения» указать номер строки сечения. Справа от панели выходного сигнала имеется контрольная линейка, метка которой указывает положение выбранной строки.

В памяти компьютера записаны следующие входные пространственные сигналы, используемые в лабораторной работе.

Сигналы пункта №1 представляют собой шесть прямоугольных апертур одинаковой высоты, ширина которых меняется. Наблюдая распределения света на выходе системы, соответствующие разным апертурам, можно исследовать зависимость ширины этих распределений от горизонтального размера апертур. (Зависимость спектра видеоимпульса от длительности сигнала).

Сигналы п.№ 2 представляют пары апертур, расстояние между которыми различно. В работе исследуется зависимость распределения света от этого расстояния.

Сигналы п.№ 3 позволяют исследовать влияние аподизации, т.е. распределения амплитуды света по апертуре, на распределение света в фокальной плоскости интегрирующего объектива. Аподизация задается распределением коэффициента пропускания света по апертуре в устройстве ввода.

Сигналы п.№ 4 представляет собой четыре дифракционные решетки с различной пространственной частотой (пространственные радиоимпульсы на подставке из постоянной составляющей). Измерение расстояния между нулевым и первыми порядками дифракции позволяет найти пространственные частоты этих сигналов (количество штрихов на 1 мм).

Сигналы п.№5 представляет собой пространственные ЛЧМ радиоимпульсы с одинаковой длительностью (длиной) и разной скоростью нарастания частоты, а следовательно, и разной шириной пространственного спектра. Эта ширина и база сигнала (произведение длительности сигнала на ширину его спектра) могут быть измерены с помощью фурье-процессора.

Сигнал п.№6 является пространственной копией фазоманипулированного сигнала с 13 элементным кодом Баркера. Спектр такого сигнала имеет характерный вид.

# **3. Программа работы.**

### *Предварительная подготовка.*

- 1. Изучить описание приборов, используемых в работе, руководство, рекомендованную литературу.
- 2. Выполнить расчеты дифракционных распределений для транспарантов №2 (по заданию преподавателя).

## *Работа в лаборатории.*

Следующие ниже по порядку номера пунктов лабораторной работы следует указывать в окне «Выбор пункта» на мониторе компьютера.

- 1. Последовательно вводить в систему сигналы пункта №1. Получить сфокусированное изображение фурье-спектра на мониторе и картину центрального сечения этого распределения. Сохранить изображение сечения с экрана монитора. Измерить зависимость ширины распределения от ширины апертуры. Сравнить характер полученной зависимости с теоретически ожидаемой.
- 2. Последовательно вводить в систему сигналы п.№2. Сохранить изображения сечений фурье-спектров с экрана монитора. Сравнить с расчетными данными.
- 3. Последовательно вводить в систему сигналы п.№ 3. Сохранить изображения сечений фурье-спектров с экрана монитора. Измерить ширину основного и первых боковых лепестков и соотношение их уровней энергии. При необходимости для последнего измерения использовать калиброванные светофильтры. Оценить влияние аподизации.
- 4. Последовательно вводить в систему сигналы п.№ 4. Определить пространственную частоту сигналов (пространственная частота сигнала №1 равна 1,365 лин/мм).
- 5. Последовательно вводить в систему сигналы п.№ 5. Зарисовать картины сечений с экрана монитора. Определить ширину пространственного спектра и базу сигнала. Масштаб по частотной оси определяется в п.4. Протяженность сигнала определяется по величине части ЖК матрицы, занимаемой входным сигналом (на панели входного сигнала). Вся протяженность матрицы – 10,5 мм.
- 6. Ввести в систему сигнал №6. Зарегистрировать сечение спектра с экрана монитора. Определить ширину спектра и базу сигнала.

### **4. Содержание отчета.**

- 1. Формулировка цели работы.
- 2. Схема лабораторной установки.
- 3. Распечатки распределений света.
- 4. Данные экспериментально полученных зависимостей и параметров, сравнение с расчетными данными.
- 5. Объяснение полученных зависимостей.
- 6. Выводы по работе.

#### 5.Вопросы для самопроверки.

- 1. Принцип работы оптического фурье-процессора.
- 2. Принцип спектрального анализа одномерных сигналов в когерентном оптическом процессоре.
- 3. Возможность моделирования аподизации в оптическом фурье-процессоре.
- 4. Принцип работы ЖК ПМС с электронным управлением.

#### **6. Рекомендованная литература.**

- 1. Рогов С. А. Основы оптоинформатики. Оптические методы и устройства обработки информации [Текст] : учебное пособие / С. А. Рогов; Федеральное государственное бюджетное образовательное учреждение высшего образования "Санкт-Петербургский государственный университет телекоммуникаций им. проф. М. А. Бонч-Бруевича". - СПб. : СПбГУТ, 2017. - 62 с.
- 2. Рогов С.А. Основы оптической обработки сигналов: учебное пособие. СПб.: СПбГПУ,  $2013. - 76c$ .
- 3. Ч. Кук, М. Бернфельд. Радиолокационные сигналы. М.: Советское радио. 1971.
- 4. Жидкокристаллический дисплей // ru.wikipedia.org. Википедия свободная энциклопедия.

#### **7. Указания для выполнения расчетов.**

В ходе выполнения лабораторной работы требуется сравнивать экспериментально полученные распределения света в выходной плоскости оптической системы с расчетными данными. Исходной формулой для расчетов является формула (1). При расчете считаем, что освещение транспаранта синфазно и равномерно по амплитуде, т.е.  $E(x, y) = const$ , если транспарант представляет собой прозрачные отверстия на непрозрачном фоне. Интегрирование производится по всей площади прозрачных участков.

В случае отверстий прямоугольной формы искомое распределение амплитуды поля описывается формулой (2). При сравнении эксперимента с расчетом следует учитывать, что фотоприемник (WEB-камера) регистрирует не на амплитуду, а на интенсивность распределения света. Поэтому результаты расчета по формуле (2) следует возвести в квадрат. В экспериментах по п. 1 Задания меняется ширина отверстий *а*, а высота отверстий *в* остается постоянной. Соответственно, меняется размер световых распределений по горизонтали, который, как видно из формулы (2), обратно пропорционален величине *а*. При данных параметрах системы (фокусное расстояние линзы 250 мм, длина волны света  $\lambda$  = 0.655 мкм) и значении  $a$  = 3,28 мм (320 пикселов входной матрицы), размер светового пятна по уровню половины интенсивности составляет величину  $\Delta = 0.0499$  мм.

По п.2 Задания исследуются распределения света на выходе оптической системы при использовании транспаранта с двумя одинаковыми отверстиями размером *ав*, расположенными вдоль оси *х* на расстоянии *l*. В результате интегрирования по площади обоих отверстий получаем следующее выражение для распределения амплитуды света в выходной плоскости<br>выходной плоскости<br> $E_1(x_1, y_1) \Box \frac{\sin(\pi ax_1/\lambda F)}{\pi} \cdot \frac{\sin(\pi by_1/\lambda F)}{\pi} \cdot \cos \frac{\pi lx_1}{\pi}$ . (4) выходной плоскости  $E_1(x_1, y_1) \Box$   $\frac{\sin(\pi ax_1/\lambda F)}{x_1} \cdot \frac{\sin(\pi by_1/\lambda F)}{y_1} \cdot \cos \frac{\pi dx_1}{\lambda F_1}$ 

рдгий получаем следующее выражение для распределения амплитуды света в  
плоскости  
\n
$$
E_1(x_1, y_1) \Box \frac{\sin(\pi ax_1/\lambda F)}{x_1} \cdot \frac{\sin(\pi by_1/\lambda F)}{y_1} \cdot \cos \frac{\pi lx_1}{\lambda F}.
$$
\n(4)

Распределение интенсивности находится как квадрат правой части равенства (4). При изменении расстояния *l* между отверстиями, меняется вид распределения: количество экстремумов, ширина распределения. При численном сравнении экспериментальных данных с расчетом исходим из того, что экспериментально получаемое распределение для случая, когда отверстия находятся на расстоянии *l=a* и сливаются в одно, совпадает с теоретическим. В этом случае формула (4) приводится к формуле (2), а распределение света вырождается в уже известное по п.1 Задания. При данных параметрах схемы ширина светового пятна для указанного случая составляет по уровню половинной мошности величину  $\Delta = 0.399$  мм.

При измерениях пространственной частоты дифракционной решетки (см. п.4 задания) учитывается прямая пропорциональность пространственной частоты и

расстояния между дифракционными порядками в фокальной плоскости интегрирующей линзы. В ходе вычислений сравнивается расстояние между порядками для исследуемой решетки с расстоянием между порядками для решетки с минимальной пространственной частотой штрихов, равной 1,365 лин/мм.

### 8. Указания к выполнению работы.

- 1. Не следует без согласования с преподавателем трогать оптико-механические детали установки, чтобы не нарушить настройку оптического процессора.
- 2. Выбор интенсивности освещения транспарантов осуществляется с помощью одного или нескольких нейтральных светофильтров 4 (рис.3) и поляризатора 3, исходя из необходимого уровня сигнала на экране монитора.
- 3. Порядок включения аппаратуры: «пилот», компьютер, мониторы, блок питания лазера, блок управления матрицей (однократным нажатием кнопки).
- 4. Порядок выключения аппаратуры: выйти из программы «Лабораторная работа», выключить блок питания лазера, компьютер, мониторы, блок управления матрицей (два раза нажать кнопку), после остановки вентилятора этого блока выключить «пилот»
- 5. Порядок сохранения оптических распределений с панелей мониторов:
	- нажать кнопку «Выбор папки для сохранения....» соответствующей панели, выбрать или создать папку на съемном носителе;
	- ввести название сохраняемого распределения в текстовом окне (свое для каждой записи):
	- нажать кнопку «Сохранить....».

### СПРАВОЧНЫЕ ДАННЫЕ ПО СИГНАЛАМ

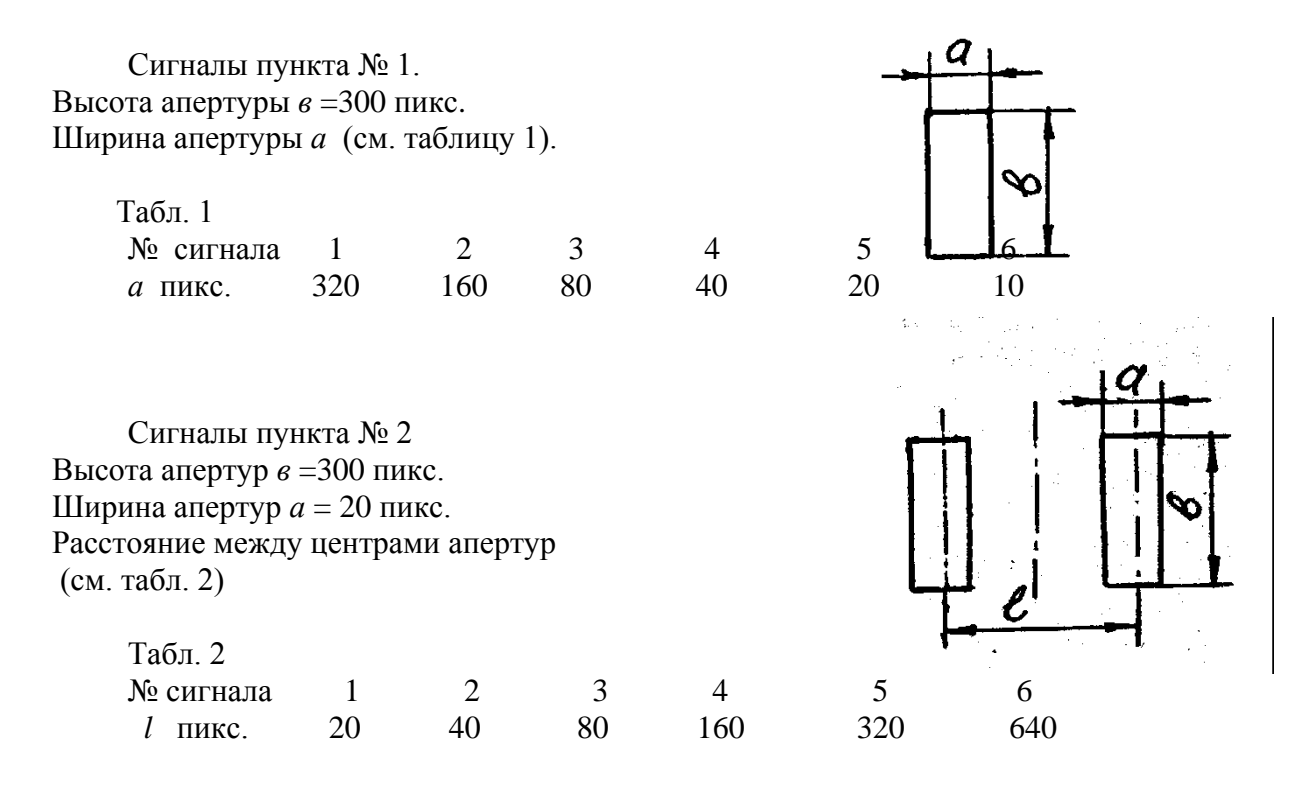